### **Ubuntu Server Certified Hardware Programme (12.04)**

[Programme](#page-0-0) Goals Scope of the Ubuntu Server Certified Hardware [Programme](#page-1-0) **[Website](#page-2-0)** Ubuntu [Component](#page-2-1) Catalog **HEXR** Partner [Resources](#page-2-2) [Programme](#page-2-3) Access **Pricing** Appendix A. The [Certification](#page-4-0) Process A.1. Becoming a [certification](#page-4-1) partner A.2. First steps in the [certification](#page-4-2) site A.3. Creating your [hardware](#page-4-3) entries

Canonical's Ubuntu Server Certified Hardware programme helps original equipment manufacturers (OEMs) and original design manufacturers (ODMs) manufacture high-quality, enterprise-class server products that are compatible with Ubuntu Server.

Certification uses an extensive set of hardware and operating system tests that ensure the certified hardware is fully compatible with the Ubuntu Server OS and Canonical's deployment tools MAAS and Juju.

Canonical's engineers work closely with manufacturers to resolve issues and assure that the testing is representative of in-field use.

As of Ubuntu Server 14.04 LTS, MAAS and Juju compatibility will be required for a system to be listed as Ubuntu Server Certified Hardware.

### <span id="page-0-0"></span>**Programme Goals**

- Testing that hardware works correctly with a specific release of Ubuntu Server.
- Identifying technical issues and potential certification blockers.
- Publicly advertising hardware that is proven compatible with Ubuntu Server.
- Providing Ubuntu Server users with resources for determining which systems to buy when deploying Ubuntu Server.
- Ensuring hardware works with Canonical's deployment tools and can thus be a drop in piece of an Ubuntu Cloud deployment.

### <span id="page-1-0"></span>**Scope of the Ubuntu Server Certified Hardware Programme**

Certified servers are tested at customer's premises or at Canonical's certification laboratories by Canonical engineers to ensure that hardware is fully compatible with Ubuntu Server and Canonical deployment tools.

For systems tested at the customer's premises or not kept at Canonical premises, Canonical may require access to the systems to debug potential issues encountered by Ubuntu Advantage customers. Additionally, in some situations it is possible for Canonical engineers to remotely perform certification testing on hardware located on a customer's premises.

Servers are tested with a particular release or point release of Ubuntu Server using a certification kit available for customers.

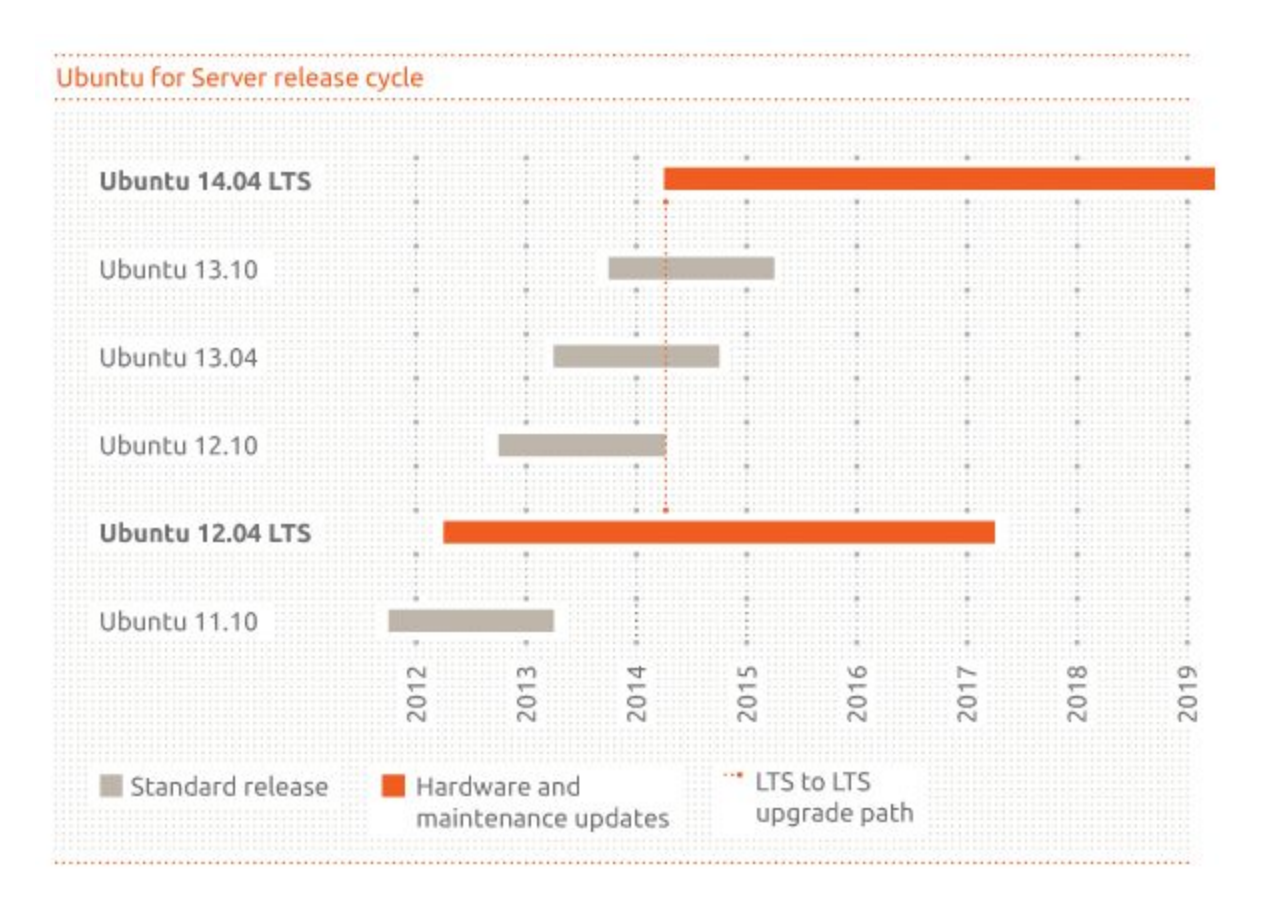

Systems remain certified for the life cycle of the Ubuntu image against which they were certified. A certificate will be associated with a particular software and hardware configuration. Additional software and hardware configurations may require re-testing. To determine if your additional configurations will require retesting, please contact your account manager who will assist in determination.

Servers that pass the Ubuntu Certification test suite are listed publicly:

<http://www.ubuntu.com/certification/server>

### <span id="page-2-0"></span>**Website**

Public certification listings will be available at a specific public server [certification](http://www.ubuntu.com/certification/server) website. OEM/ODMs will have access to additional resources on the private Canonical [certification](http://certification.canonical.com/) [portal.](http://certification.canonical.com/)

For each certified server, the certificate will show information about:

- Software configuration used to test that server (Ubuntu image version, point release version, kernel version)
- $\bullet$  Hardware configuration of the certified server (a list of the components that are part of the certified server)

#### <span id="page-2-1"></span>**Ubuntu Component Catalog**

The Ubuntu Component Catalog lists designated hardware systems and components known to have been validated with a system that is Ubuntu Certified, pre-installed systems that have been enabled by Canonical, as well as the version of Ubuntu on which they were tested. A public version of the Ubuntu Component Catalog is available at:

<http://www.ubuntu.com/certification/catalog/>

### <span id="page-2-2"></span>**Partner Resources**

Partners can advertise and promote the certification of their systems with Ubuntu Server.

Canonical's marketing team provides resources to partners for media and packaging, such as logos and guidelines for logo usage.

Users of Ubuntu are provided with a list of certified hardware that will provide a positive user experience.

### <span id="page-2-3"></span>**Programme Access**

System manufacturers and builders who want to have their servers designated as Ubuntu Server Certified Hardware can apply online for a partner account. Registration is a simple process and offers partners access to an Internet portal where they can manage their systems, as well as review and access certification suite test results.

To apply for Canonical's certification programme, use the online Partner Registration form:

### <http://www.canonical.com/partners/become-a-partner>

Enter your contact details, company information, and address and a brief note stating your interest in the Ubuntu Server Certified Hardware programme and a Canonical sales representative will contact you regarding your hardware certification requirements.

Once registered, partners can access the certification program online at:

<https://certification.canonical.com/>

### <span id="page-4-0"></span>**Appendix A. The Certification Process**

#### <span id="page-4-1"></span>**A.1. Becoming a certification partner**

The following steps outline Canonical's certification programme process for its certification solutions:

- Complete the Certification Order Form
- Sign the Certification Agreement
- Generate a purchase order to cover any programme fees
- Submit clearly scanned copies of the Certification Agreement and the Certification Order Form by email to the Canonical channel sales manager

Once Canonical confirms receipt of payment, an account in the partners certification site will be created. If you require additional usernames for the site, please, contact your account manager.

### <span id="page-4-2"></span>**A.2. First steps in the certification site**

Once logged in the Canonical Certification website, you will be able to access additional information about the certification process though the [certification](http://certification.canonical.com/) home page:

- Ubuntu Server Certified Hardware Coverage Guide: an overview of what components are tested as part of Ubuntu Server certification.
- Ubuntu Server Certified Hardware Test Cases Guide: detailed information about the Test Cases performed during Ubuntu Server certification testing.
- Ubuntu Server Certified Hardware Self-Testing Guide: a how to run our certification test suite on a server.

#### <span id="page-4-3"></span>**A.3. Creating your hardware entries**

Every system that you wish to certify with Ubuntu will need to be registered in the certification web application:

<https://certification.canonical.com/hardware/create-system/>

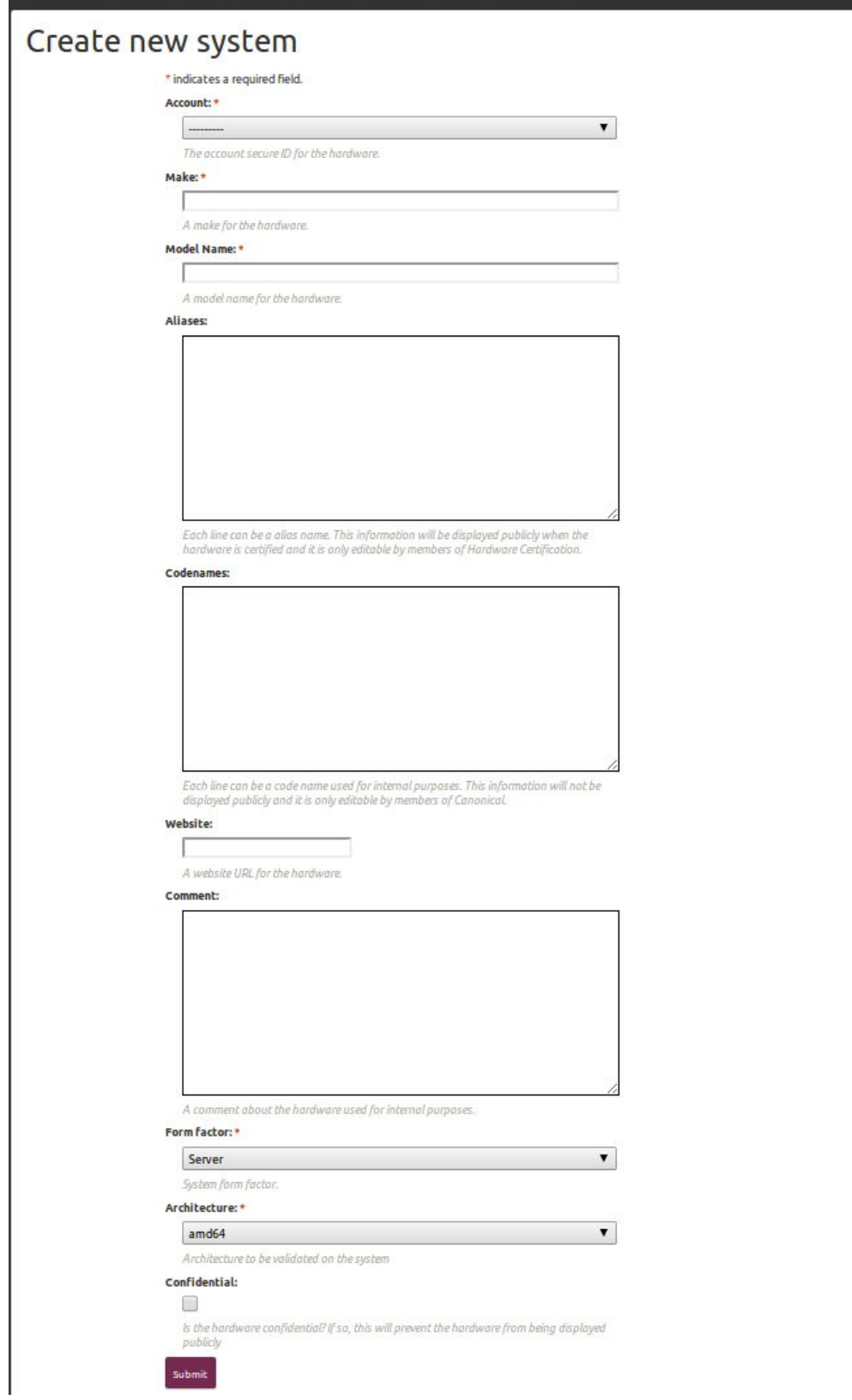

Fill the needed information about the system:

- Account: This field should be pre-populated for you. If it is not the case, contact your account manager
- Make: The make of the system under which it is being sold
- Model: The model of the system to be tested
- Aliases: This may not be available to you. It is used to set additional marketing names in special situations. Please contact your account manager if aliases need to be set.
- Code Names: Your internal working code names, this is not displayed publicly, ever.
- Website: A website URL for the hardware (optional)
- Comment: Any comments about the hardware such as "Rackable version" or "Tested at Houston Lab"
- Form Factor: Select if the system is a Server, Laptop, Desktop or Netbook
- Architecture: The CPU architecture to be tested (32 or 64Bit). NOTE: All servers are initially teste with 64Bit Ubuntu Server. 32Bit is only used on systems that do not support 64Bit such as Atom based servers.
- $\bullet$  Confidential: Mark a system as confidential if you don't want it to appear in the public certification site. You can use this feature to test your system before the hardware is released and have the certificate ready for the day of the release.

Once the system has been created, you will be redirect to the system's page. The URL is unique, you can bookmark it to access to your system quickly.

In the system's page, there is a unique code called "Secure ID":

Secure ID for testing purposes:

Please, note it down, as it will be required to upload your test results.

You can modify your hardware information at any time, using your credential information.

Once you have tested and uploaded your results (you can check our Ubuntu Certified Server Self-Testing Guide), contact your account manager at Canonical to request a certificate. Depending on your agreement with Canonical, we may require to have a Canonical employee test your system.